Elektrooniliste märklehtede süsteemi xCursor ET-2000 kasutusjuhend.

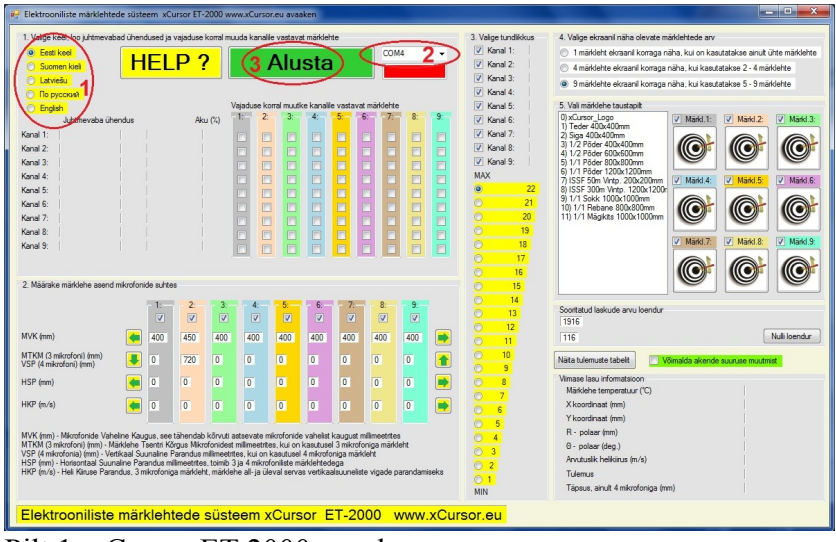

Käivitades arvutis xCursor ET-2000 rakenduse, avaneb kõigepealt avaaken (vt. Pilt 1).

Pilt 1. xCursor ET-2000 avaaken

- 1. Valige keel (vt. Pilt 1 punkt 1). See seadistus salvestatakse rakenduse sulgemisel ja taastatakse uuesti rakenduse avamisel!
- 2. Kontrollige, kas ComPordi aknas (Vt. Pilt 1 punkt 2) on COM port näha. Kui ei ole, siis kas ei ole xCursor ET-2000 raadiomodem ühendatud arvuti USB porti või ei ole arvutisse installeeritud "Silicon Labs CP210x radio modem driver", driveri saab www.xCursor.eu (Allalaadimised)
- 3. Lülitage märklehe modem või modemid sisse (roheline tuli vilgub) ja klikkige nupul "Alusta".
- 4. Seejärel on näha modemid millega on juhtmevaba side loodud (vt. Pilt 2 Punkt 1), modemi seaded ja modemi aku täitumus protsentides.
- 5. Samuti määrab arvuti kanalile vastava märklehe (vt. Pilt 2 Punkt 2). Maksimaalselt on võimalik (ühel sagedusel ja ühe rakendusega) üheaegselt 9 märklehte (kanali number ei pea tingimata vastama märklehe numbrile). Seda seadistust on võimalik vajaduse korral muuta.

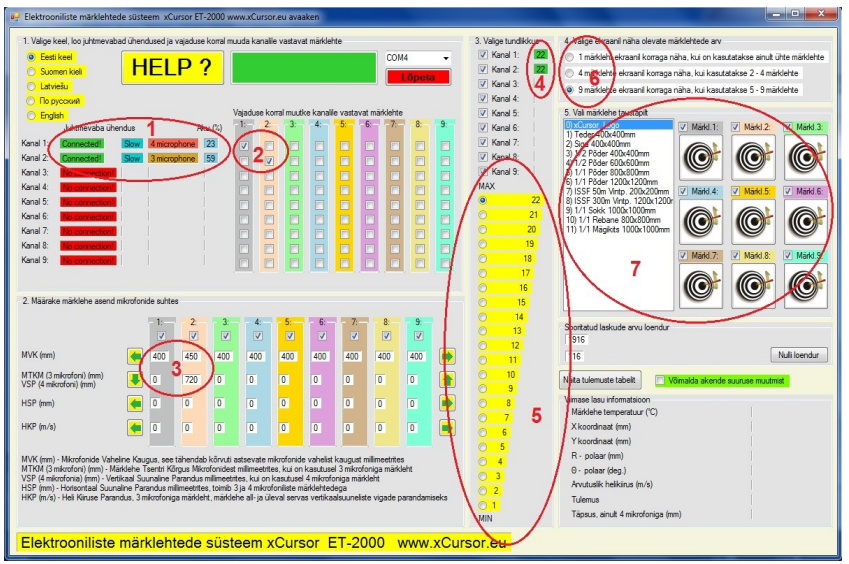

Pilt 2. xCursor ET-2000 avaaken peale nupul "Alusta" klikkimist

6. Järgnevalt tuleb määratleda märklehe asend mikrofonide suhtes (vt. Pilt 2 Punkt 3). Kui on kasutusel 4 mikrofoniline märkleht siis tuleb esialgu (peenhäälestust võib teha kontroll laskude järel) sisestada Mikrofonide Vaheline Kaugus millimeetrites (vt. Pilt 3) kõige ülemise rea vastava märklehe lahtrisse. Kui kontroll laskude järel selgub, et kuuli tabamiskohad arvuti ekraanil on nihkes, võrreldes tegelike tabamiskohtadega, siis sisestades vastavad numbrid lahtritesse VSP (Vertikaal Suunaline Parandus) ja HSP (Horisontaal Suunaline Parandus) on need vead võimalik kõrvaldada. Sisestades positiivsed numbrid hakkab arvuti näitama Paremale või Üles, sisestades negatiivsed numbrid Vasakule või Alla.

 Kui on kasutusel 3 mikrofoniline märkleht siis tuleb teise ritta sisestada MTKM (Märklehe Tsentri Kõrgus Mikrofonidest) millimeetrites (vt. Pilt 3). Kui MTKM 'i suurendada, siis hakkab arvuti alla-poole näitama, vähendades vastavalt üles-poole.

 HKP (HeliKiiruse Parandus), kasutatakse ainult 3 mikrofonilise märklehega juhul, kui vertikaalsuunaline viga märklehe ülaservas erineb veast märklehe alaservas. Kui sisestada positiivne arv siis hakkab ülaservas üles-poole näitama ja alaservas alla-poole, negatiivse arvu puhul vatupidi.

 Need seadistused salvestatakse rakenduse sulgemisel ja taastatakse uuesti rakenduse avamisel!

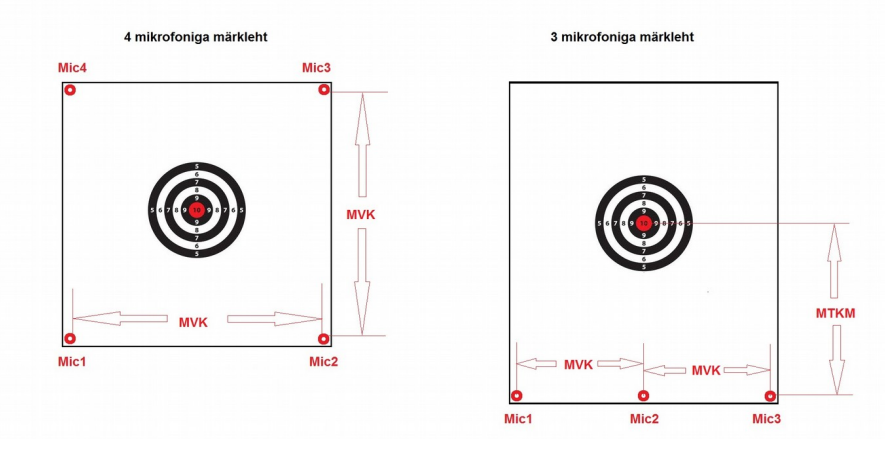

Pilt 3. MVK (Mikrofonide Vaheline Kaugus) ja MTKM (Märklehe Tsentri Kõrgus Mikrofonidest).

- 7. Seadme korralikuks tööks on vajalik leida õige tundlikkus, s.t. seda, et kui "hästi mikrofonid kuulevad". Erineva suuruse ja kiirusega kuulid tekitavad erineva tugevusega heli, sellepärast on vajalik leida kaliibrile vajalik tundlikkus. Aste 1 on kõige vähem tundlik ja aste 22 kõige tundlikum. Laskmisel samaaegselt erinevate kaliibritega on üldjuhul võimalik leida selline tundlikkuse aste, et seade töötab korralikult ilma, et oleks vajalik kaliibri vahetumisel tundlikkust muuta. Kanali tundlikkuse seadistus on avaaknal näha (vt. Pilt 2 Punkt 4), muutmine toimub klikkides nuppudel (vt. Pilt 2 Punkt 5). See seadistus salvestatakse rakenduse sulgemisel ja taastatakse uuesti rakenduse avamisel!
- 8. Sõltuvalt sellest, mitut märklehte kasutatakse, saab valida 1, 4 või 9 märklehte korraga näha (vt. Pilt 2 Punkt 6). Kui valida 4 märklehte (vt. Pilt 4 Punkt 1), siis toimuvad aknas muudatused (vt. Pilt 4 Punkt 2, 3, 4).
- 9. Seejärel tuleb valida igale märklehele vastav "taustapilt" (sama, mis märklehel reaalselt märklehel)(vt. Pilt 4 Punkt 4) . Valikut hõlbustab see, et paremal olevatel nuppudel on kohe näha, milline märkleht valiti. Selle seadistusega määratletakse ka märklehele vastav punktiarvestuse algoritm (sõltuvalt märklehe "ringide" läbimõõdust ja nendele vastavatest punktidest). Tähtis on, et valitud "taustapilt" oleks sama, mis reaalselt märkleht ja ka sama suur! Klikkides nüüd mõnel paremal asetseval märklehe nupul (vt. Pilt 4 Punkt 4), avaneb märklehe aken (vt. Pilt 5). Märklehe aken avaneb ka automaaatselt, esimese lasu sooritamise

järel.

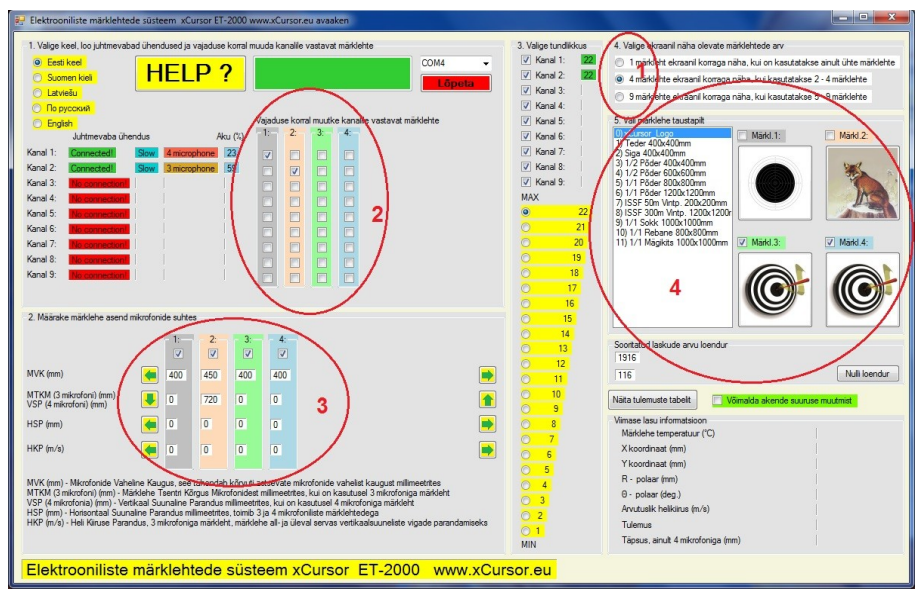

Pilt 4. Avaaken valides 4 märklehte ja taustapildid esimesele ja teisele märklehele

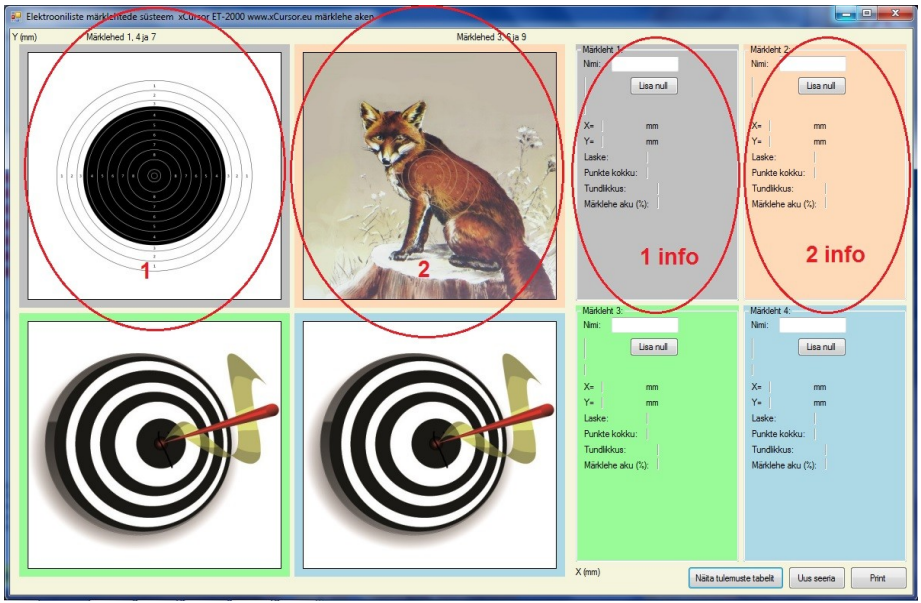

Pilt 5. Märklehe aken

10. Nüüd võib lakma hakata. Seejärel toimuvad märklehe aknas muutused (vt. Pilt 6). Ilmub nähtavale märklehe koordinaatvõrgustik, punased täpid tabamiskohtadesse, vastava märklehe lasuinfo (vt. Pilt 5 1 info, 2 info) samuti on punktid kuulda audiona kõlaritest. Enne laskude sooritamist võib "Nime" lahtrisse kirjutada laskja nime, see on vajalik selleks, et laketulemuste tabelis (vt. Pilt 7 Punkt 1) jäädvustataks laskja nimi, et oleks hiljem lasketulemusi analüüsides võimalik laskja tuvastada. Laketulemuste tabel avaneb, kui klikkida nupul "Näita lasketulemuste tabelit" (vt. Pilt 6 Punkt 3).

Klikkides mõnel märklehel, "zoomitakse" se suuremaks, nii et on näha ainult üks märkleht.

Kui soovite märklehe akna "puhastada", s.t. alustada uut laskeseeriat, siis klikkige nupul "Uus seeria" (vt. Pilt 6 Punkt 1).

Kui soovite märklehe akent printida, siis klikkige nupul "Print", seejärel märklehe aken prinditakse printerile, mis on arvutus vaikimisi "default" printer.

Kui soovite taastada arvuti sulgemisel automaatselt salvestatud "viimase lasketulemuste tabeli" siis klikkige nupul "Taasta viimane arhiiv" (vt. Pilt 7 Punkt 3).

Kui soovite lasketulemuste tabeli teatud osa "Exeli" tabelisse asetada, siis hoides all hiire vaskut nuppu valige tabeli osa (muutub siniseks), seejärel klikkige nupul "Kopeeri valitud ala asetamiseks exeli tabelisse", seejärel asetage (Paste) see "Exeli"tabelisse.

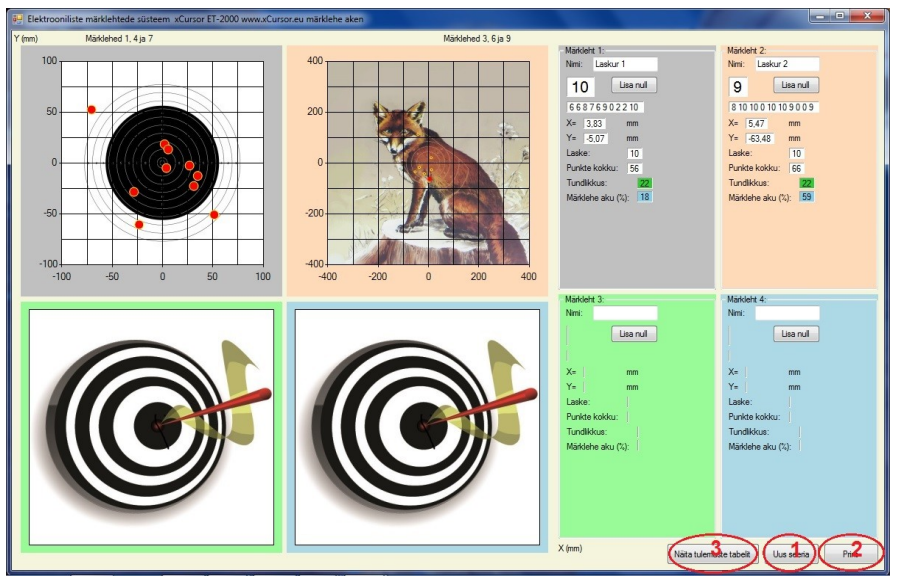

Pilt 6. Märklehe aken peale laskude sooritamist 1 ja 2 märklehte.

| Nimi                |                | Märkleht Tulemt X |           | Y        | Laske          |    | Kokku Kuupäev | Kellaaeg     |
|---------------------|----------------|-------------------|-----------|----------|----------------|----|---------------|--------------|
|                     | 1              | $\overline{c}$    | $-50.8$   | $-50.9$  | 7              | 35 | 12.02.2016    | 11:50:41.224 |
|                     | 1              | 0                 | 58,47     | aval     | 8              | 35 | 12.02.2016    | 11:50:43.384 |
|                     | 1              | 3                 | 42.82     | 46.37    | 9              | 38 | 12.02.2016    | 11:50:45.674 |
|                     | 1              | 6                 | $-15,74$  | 33,31    | 10             | 44 | 12.02.2016    | 11:50:52.104 |
| NEW SERI            |                |                   |           |          |                | ÷, | 12.02.2016    | 11:51:08.784 |
| Laskur 1            | 1              | 6                 | $-28.46$  | $-28.56$ | 1              | 6  | 12.02.2016    | 11:51:35.233 |
| Laskur 1            | 1              | 6                 | 31.08     | $-22,77$ | $\overline{2}$ | 12 | 12.02.2016    | 11:51:37.573 |
| Laskur 1            | $\mathbf{1}$   | 8                 | 1.98      | 18.34    | 3              | 20 | 12.02.2016    | 11:51:41.573 |
| Laskur 1            | 1              | 7                 | 26.77     | $-2.67$  | 4              | 27 | 12.02.2016    | 11:51:45.023 |
| Laskur 1            |                | 6                 | 34,92     | $-12.81$ | 5              | 33 | 12.02.2016    | 11:51:46.543 |
| Laskur 1            |                | 9                 | 5,58      | 13,27    | 6              | 42 | 12.02.2016    | 11:51:48.353 |
| Laskur 1            |                | 0                 | $-70.59$  | 52.36    | 7              | 42 | 12.02.2016    | 11:51:55.923 |
| Laskur 1            |                | 2                 | $-23.26$  | $-60.76$ | 8              | 44 | 12.02.2016    | 11:51:58.959 |
| Laskur 1            |                | 2                 | 51,37     | $-51,02$ | 9              | 46 | 12.02.2016    | 11:52:12.379 |
| Laskur 1            |                | 10                | 3,83      | $-5.07$  | 10             | 56 | 12.02.2016    | 11:52:18.599 |
| Laskur 2            | 2              | 8                 | 1.95      | $-72.17$ | 1              | 8  | 12.02.2016    | 11:52:32.884 |
| Laskur 2            |                | 10                | 10.72     | 20,27    | $\overline{2}$ | 18 | 12.02.2016    | 11:52:36.634 |
| Laskur 2            |                | 10                | $-16, 16$ | $-42,86$ | 3              | 28 | 12.02.2016    | 11:52:38.934 |
| Laskur <sub>2</sub> |                | 0                 | $-461$    | 665.9    | 4              | 28 | 12.02.2016    | 11:52:43.524 |
| Laskur <sub>2</sub> |                | 10                | 11.73     | $-27.03$ | 5              | 38 | 12.02.2016    | 11:52:50.894 |
| Laskur <sub>2</sub> | 2              | 10                | $-36.57$  | $-17.55$ | 6              | 48 | 12.02.2016    | 11:52:56.744 |
| Laskur <sub>2</sub> | $\overline{c}$ | 9                 | $-53,21$  | $-35,47$ | 7              | 57 | 12.02.2016    | 11:52:59.964 |
| Laskur <sub>2</sub> | $\overline{2}$ | 0                 | $-41.53$  | 112      | 8              | 57 | 12.02.2016    | 11:53:04.936 |
| Laskur <sub>2</sub> | $\overline{2}$ | 0                 | $-531$    | 343      | 9              | 57 | 12.02.2016    | 11:53:12.406 |
| Laskur 2            | $\overline{c}$ | 9                 | 5.47      | $-63,48$ | 10             | 66 | 12.02.2016    | 11:53:15.206 |
|                     |                |                   |           |          |                |    |               |              |

Pilt 7. Laketulemuste tabel